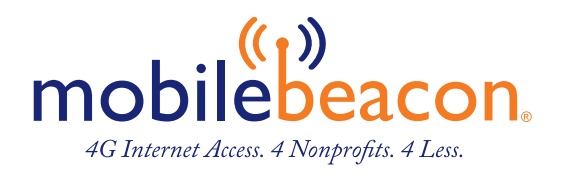

# MiFi 800 Mobile Hotspot Reference Guide

# About Your MiFi 8000

- 1. Power Button: Powers the MiFi 8000 on and off.
- 2. Color Touchscreen (2.4 in): Displays device status, data usage, and number of users connected. Swipe left/right/up or down to access available menu options.
- 3. Test Port
- 4. USB-C Port: Use to connect the QuickCharge charger, Internet over USB-C, to charge one additional wireless device, and MiFi Share file sharing via mass storage.
- 5. Test Port
- 6. Master Reset Hole: Use to reset MiFi 8000 back to original factory settings.
- 7. Battery Compartment: The battery is pre-installed.
- 8. Battery Removal Divot: Insert a fingernail here and lift to remove the battery.
- 9. IMEI (Serial Number)

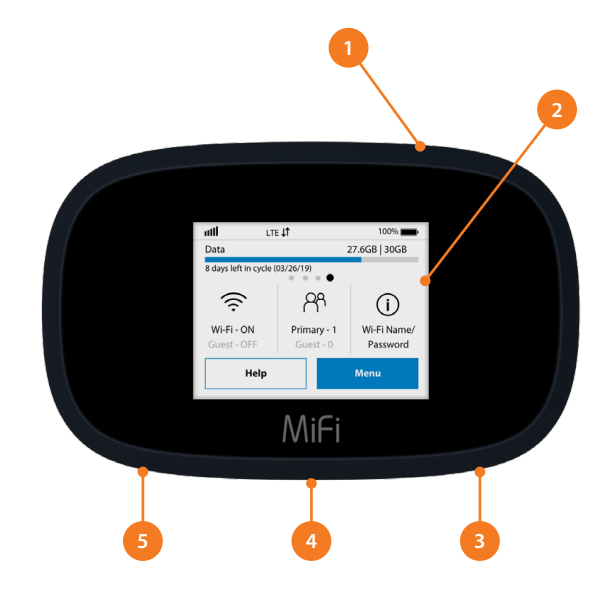

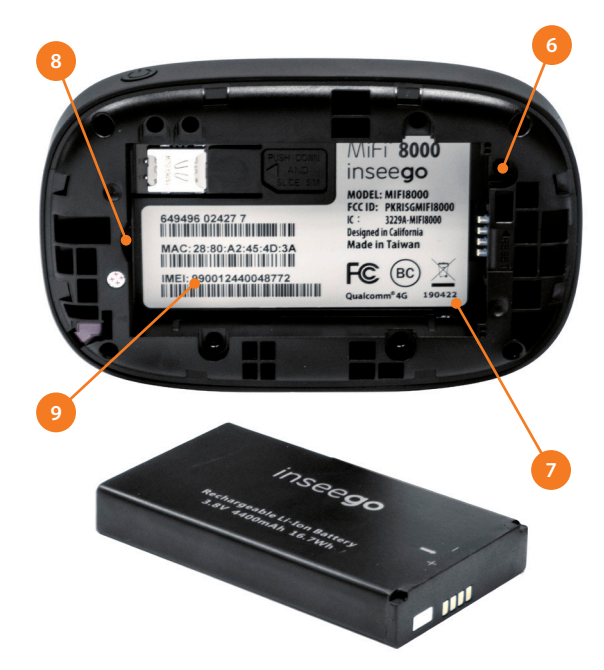

#### Using Your MiFi 8000's Touchscreen Using Your MiFi 8000's Touchscreen usage, see Wi-Fi and Connected Devices details, and more.  $\mathcal{S}$ 0000's touchscreen, you can check you can check you can check your current data  $\mathcal{S}$ Using Your MiFi 8000's

### The Home Screen  $T$

Using Your Miffi 8000's Touchscreen with the Using Wales and Touchscreen with the USING ACTION

The Home screen lets you see what your MiFi 8000 is doing at a glance.

- **I.** Signal Strength
	- 2. Data Usage
	- 3. Wi-Fi On/Off
	- 4. Menu
	- 5. Wi-Fi Name/Password
	- 6. Number of Wi-Fi devices connected to your MiFi 8000

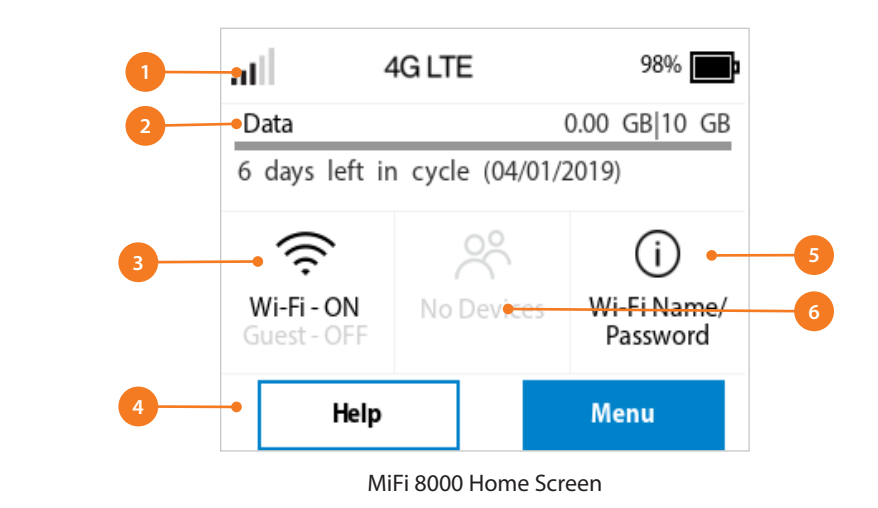

, unread inseego system messages , road battery .  $\mathbf{u}$ unread Inseego system messages  $\Box$ , roaming  $\triangle$ , and battery  $\Box$ . At the top of the screen, you'll see status indicators for network signal strength  $\Pi$ , data traffic activity  $\downarrow\uparrow$ ,

The middle of the screen shows you if Wi-Fi is on or off, and how many devices are connected to your MiFi 8000's Wi-Fi network.

> Your Wi-Fi Name and Password are next. For information on changing your Wi-Fi Name and Password, see (See Managing MiFi 8000 Settings.).  $\gamma$  and Password are next. For information on changing your Wi-Fi  $\alpha$

| al I                      | 4G LTE                            | $98\%$                  | <b>Connected Device</b> |
|---------------------------|-----------------------------------|-------------------------|-------------------------|
| Data                      | 6 days left in cycle (04/01/2019) | 0.00 GB 10 GB           | Primary Network (0)     |
| ぎ                         |                                   | 〔i 〕                    | Guest Network (0)       |
| Wi-Fi - ON<br>Guest - OFF | No Devices                        | Wi-Fi Name/<br>Password | USB(0)                  |
| Help                      |                                   | <b>Menu</b>             | Blocked Devices (0)     |

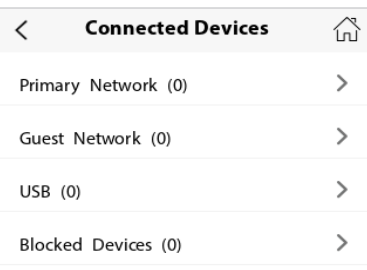

| <b>Connected Devices</b> | ⋒ |                       | Wi-Fi Settings              | ínì |
|--------------------------|---|-----------------------|-----------------------------|-----|
| nary Network (0)         |   | Wi-Fi                 |                             |     |
| est Network (0)          |   | <b>Band Selection</b> |                             |     |
| 3 (0)                    |   |                       | Wi-Fi Name/Password         |     |
| cked Devices (0)         |   |                       | Wi-Fi Protected Setup (WPS) |     |
|                          |   |                       |                             |     |

Tap Menu to Open Menu Options Swipe Up/Down to Desired Option Tap to View Desired Option

# Managing Wi-Fi

The Wi-Fi page lets you manage your MiFi 8000's Wi-Fi settings. This page is divided into 3 tabs:

#### SETTINGS • PRIMARY NETWORK • GUEST NETWORK **S** MARE YOUR MODERN SELECTIONS FROM THE DROP SELECTIONS FROM THE DROPDOWN MENUS AND THE DROPDOWN MENUS AND THE DROPDOWN MENUS AND THE DROPDOWN MENUS AND THE DROPDOWN MENUS AND THE DROPDOWN MENUS AND THE DROPDOWN MENUS AND

### Settings

From the Settings tab, you can turn your MiFi 8000's Wi-Fi ON/OFF, change Network and Wi-Fi ON/OFF, change Network and Wi-Fi Connections Settings, and customize Band Settings.

- **• To turn Wi-Fi ON/OFF**, use the switch and then click Save Changes at the bottom of the screen.
- **• To select or turn off Band Selections for the Primary and Guest networks**, mark the buttons for 2.4 GHz Band and 5 GHz Band. Choose Off, Primary network, or Guest network.
- **• To change the maximum number of Wi-Fi devices** that can connect to the MiFi 8000 (the default is set to 15), make your selection from the Limit connected devices to dropdown menu.
- **• To customize the Band Settings:**
	- 1. Click on the 2.4 GHz Band Settings or 5 GHz Band Settings link to display the available Band Settings options.
	- 2. Make your Mode, Channel, and Bandwidth selections from the dropdown menus and then click Save Changes.

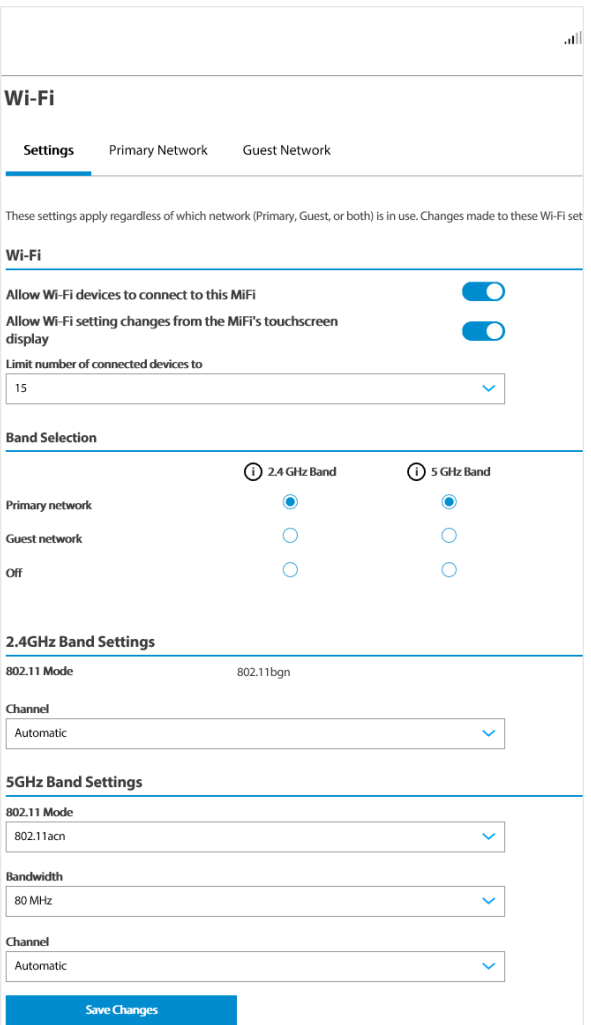

# Managing Wi-Fi (continued)

## Primary Network

From the Primary Network tab, you can change your Wi-Fi Name (SSID) and Password (Key), select the type of security, and turn Options ON/OFF for your primary network.

- **• To change the Primary Network Wi-Fi Password (SSID)** enter the new Wi-Fi name into the field.
- **• To change the type of Wi-Fi security** for the Primary Network, choose an option from the Security dropdown menu.
- **• To change the Primary Network Wi-Fi Password (Key)**, enter the new password into the field or click Generate New Key. Then click Save Changes.
- **• To turn Options,** such as Broadcast Wi-Fi Name (SSID) and WPS, ON/OFF for the Primary Network:
	- 1. Click the Options link to display available options. Options currently turned ON will display with a checkmark in a red box.
	- 2. Click the checkboxes to turn options ON or OFF and then click Save Changes.

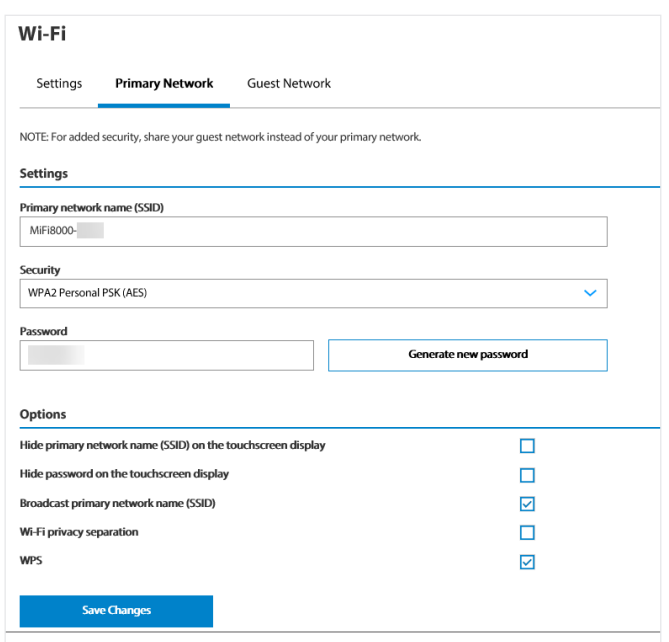

### Guest Network

The same settings described above for the Primary Network are available for the Guest Network. General **Subset of Changes** Changes Changes Changes Changes Changes Changes Changes Changes Changes Changes Changes Changes Changes Changes Changes Changes Changes Changes Changes Changes Changes Changes Changes Changes Ch